# Treinamento PostgreSQL - Aula 06

Eduardo Ferreira dos Santos

SparkGroup Treinamento e Capacitação em Tecnologia eduardo.edusantos@gmail.com eduardosan.com

05 de Junho de 2013

<span id="page-0-0"></span> $QQ$ 

Eduardo Ferreira dos Santos (SparkGroup Treinamento PostgreSQL - Aula 06 05 de Junho de 2013 1/34

Semana 1: 27 de Maio a 4 de Junho Administração de Dados Semana 2: 5-11 de Junho Administração de Banco de Dados Semana 3: 13-18 de Junho Alta disponibilidade Semana 4: 19-24 de Junho Performance Tuning

Eduardo Ferreira dos Santos (SparkGroup Treinamento PostgreSQL - Aula 06 05 de Junho de 2013 2 / 34

 $QQ$ 

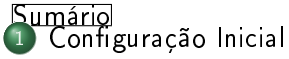

- **•** [Tablespaces](#page-4-0)
- [Estrutura](#page-8-0)
- 2 [Controle de Acesso](#page-12-0)
	- [postgresql.conf CONNECTION AND AUTHENTICATION](#page-13-0)
	- [postgresql.conf CLIENT CONNECTION DEFAULTS](#page-14-0)
	- pg hba.conf
	- [Controle de usuários e permissões](#page-16-0)
- Configuração postgresql.conf
	- **· Testando alterações na configuração**
	- [Utilização de recursos](#page-25-0)
	- [WAL Write Ahead Log](#page-26-0)
	- **[Query Tunning](#page-27-0)**
	- [Log](#page-28-0)
	- **e** [Estatísticas](#page-29-0)
	- [Autovacuum](#page-30-0)
	- $\bullet$  Localização e Codificação
	- [Gerência de travas \(LOCK\)](#page-32-0)<br>Ferreira dos Santos (SparkGroum → Treinamento PostgreSQL Aula 06

<mark>Eduardo Ferreira dos Santos (SparkGroup</mark> Treinamento PostgreSQL - Aula 06 05 de Junho de 2013 3 / 34

 $QQ$ 

#### Configuração Inicial

- Configuração Inicial
	- **•** [Tablespaces](#page-4-0)
	- **e** [Estrutura](#page-8-0)
- 2 [Controle de Acesso](#page-12-0)
	- [postgresql.conf CONNECTION AND AUTHENTICATION](#page-13-0)
	- [postgresql.conf CLIENT CONNECTION DEFAULTS](#page-14-0)
	- pg hba.conf
	- [Controle de usuários e permissões](#page-16-0)
- Configuração postgresql.conf
	- **· Testando alterações na configuração**
	- [Utilização de recursos](#page-25-0)
	- [WAL Write Ahead Log](#page-26-0)
	- **[Query Tunning](#page-27-0)**
	- [Log](#page-28-0)
	- **e** [Estatísticas](#page-29-0)
	- [Autovacuum](#page-30-0)
	- · Localização e Codificação
	- [Gerência de travas \(LOCK\)](#page-32-0)

Eduardo Ferreira dos Santos (SparkGroup Treinamento PostgreSQL - Aula 06 05 de Junho de 2013 4 / 34

<span id="page-3-0"></span>

Configuração Inicial

- **•** [Tablespaces](#page-4-0)
- **e** [Estrutura](#page-8-0)
- [Controle de Acesso](#page-12-0)
	- [postgresql.conf CONNECTION AND AUTHENTICATION](#page-13-0)
	- [postgresql.conf CLIENT CONNECTION DEFAULTS](#page-14-0)
	- pg hba.conf
	- [Controle de usuários e permissões](#page-16-0)
- Configuração postgresql.conf
	- **· Testando alterações na configuração**
	- [Utilização de recursos](#page-25-0)
	- [WAL Write Ahead Log](#page-26-0)
	- **[Query Tunning](#page-27-0)**
	- [Log](#page-28-0)
	- **e** [Estatísticas](#page-29-0)
	- [Autovacuum](#page-30-0)
	- · Localização e Codificação
	- [Gerência de travas \(LOCK\)](#page-32-0)

Eduardo Ferreira dos Santos (SparkGroup Treinamento PostgreSQL - Aula 06 05 de Junho de 2013 5 / 34

<span id="page-4-0"></span>

# Definição de Tablespaces

- Unidade lógica que altera armazenamento físico
- O PostgreSQL cria automaticamente dois Tablespaces para cada  $\bullet$ cluster:

pg\_global contém o dicionário de dados pg\_default armazena os objetos criados no banco de dados

- Facilita a distribuição do banco de dados em vários discos
- Auxilia na melhor utilização dos recursos. Ex.: um índice muito usado pode ficar em um disco mais rápido.

<span id="page-5-0"></span> $\Omega$ 

# Cria diretórios

#### Listing 1: Cria estrutura de diretórios

m k dir / s r v / t b s m k dir / s r v / t b s / d a d o s m k dir / s r v / t b s / in dices chown -R postgres postgres /srv/tbs/

#### Listing 2: Cria estrutura lógica e física

CREATE TABLESPACE tbs dados OWNER u s u a r i o LOCATION ' / srv / tbs / dados' ;

CREATE TABLESPACE tbs indices OWNER usuario LOCATION ' / srv / tbs / indices ' ;

Eduardo Ferreira dos Santos (SparkGroup Treinamento PostgreSQL - Aula 06 05 de Junho de 2013 7 / 34

<span id="page-6-0"></span>イロト イ押 トイラト イラト

Move dados para os Tablespaces

#### Listing 3: Move dados para os Tablespaces

 $\rightarrow$   $\rightarrow$   $\equiv$   $\rightarrow$ 

 $-1$   $-1$ 

<span id="page-7-0"></span> $QQ$ 

CREATE INDEX displina perido ON usr escola aluno na disciplina (periodo)  $TABLESPACE$  tbs indices; ALTER TABLE usr escola aluno na disciplina SET TABLESPACE tbs dados;

Eduardo Ferreira dos Santos (SparkGroup Treinamento PostgreSQL - Aula 06 05 de Junho de 2013 8 / 34

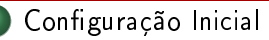

**•** [Tablespaces](#page-4-0)

#### **e** [Estrutura](#page-8-0)

- [Controle de Acesso](#page-12-0)
	- [postgresql.conf CONNECTION AND AUTHENTICATION](#page-13-0)
	- [postgresql.conf CLIENT CONNECTION DEFAULTS](#page-14-0)
	- pg hba.conf
	- [Controle de usuários e permissões](#page-16-0)
- Configuração postgresql.conf
	- **· Testando alterações na configuração**
	- [Utilização de recursos](#page-25-0)
	- [WAL Write Ahead Log](#page-26-0)
	- **[Query Tunning](#page-27-0)**
	- [Log](#page-28-0)
	- **e** [Estatísticas](#page-29-0)
	- [Autovacuum](#page-30-0)
	- · Localização e Codificação
	- [Gerência de travas \(LOCK\)](#page-32-0)

Eduardo Ferreira dos Santos (SparkGroup Treinamento PostgreSQL - Aula 06 05 de Junho de 2013 9/34

<span id="page-8-0"></span>

# Estrutura de diretórios do PostgreSQL

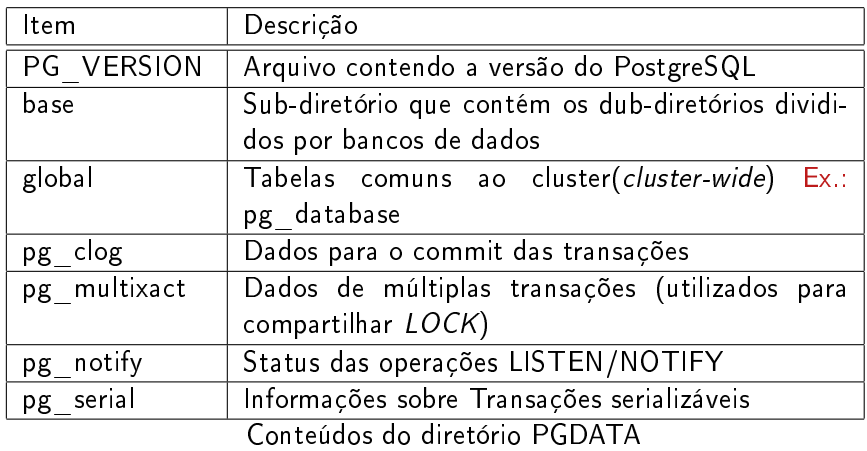

Eduardo Ferreira dos Santos (SparkGroup Treinamento PostgreSQL - Aula 06 05 de Junho de 2013 10 / 34

**← ロ ▶ → イ 円** 

э

<span id="page-9-0"></span> $299$ 

 $\mathbb{R} \rightarrow$ 

# Estrutura de diretórios do PostgreSQL

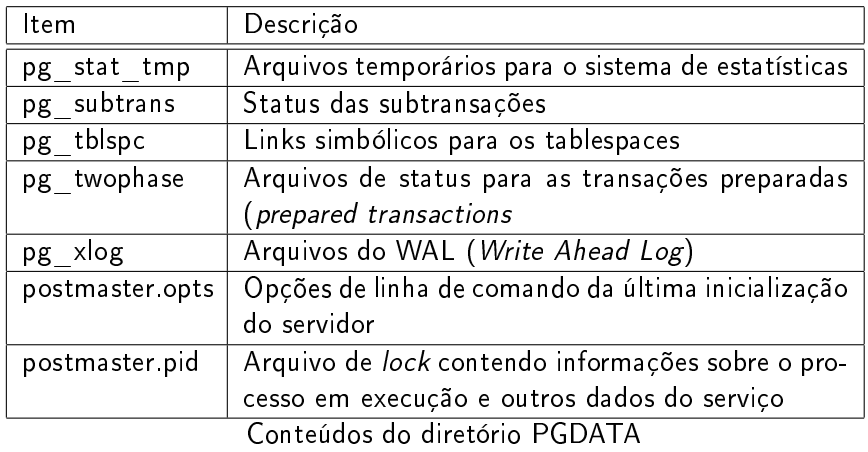

Eduardo Ferreira dos Santos (SparkGroup Treinamento PostgreSQL - Aula 06 05 de Junho de 2013 11 / 34

**← ロ ▶ → イ 円** 

<span id="page-10-0"></span> $299$ 

 $\mathbb{R} \rightarrow$ 

# Configurando o serviço

#### Listing 4: Configurações do serviço

```
#−−−−−−−−−−−−−−−−−−−−−−−−−−−−−−−−−−−−−−−−−−−−−−−−−−−−−−−−−−−−−−−−−−−−−−−−−−−−−−
# FILE LOCATIONS
#−−−−−−−−−−−−−−−−−−−−−−−−−−−−−−−−−−−−−−−−−−−−−−−−−−−−−−−−−−−−−−−−−−−−−−−−−−−−−−
# The default values of these variables are driven from the −D command−line
\# option or PGDATA environment variable , represented here as Config Dir .
data directory = '/var/lib/postgresql/9.1/main' # use data in another
    d i r e c t o r v
                      # (change requires restart)
h b a _ file = '/etc/p ostgresq |/9 .1/main/pg_hba.conf' # host-based authentication
    ^- file
                      # ( change requires restart)
ident file = /etc/postgresql/9 1/main/pg_ident conf # ident configuration
     f i l e
                      # ( change requires restart)
# If external pid file is not explicitly set, no extra PID file is written.<br>external pid file = '/var/run/posteresql/9.1—main.pid' # write an extra PID
external pid fit = / var / run / p o stgres q l /9.1 - main . pid '
     f_i =# ( change requires restart )
```
Eduardo Ferreira dos Santos (SparkGroup Treinamento PostgreSQL - Aula 06 05 de Junho de 2013 12 / 34

<span id="page-11-0"></span>KED KAP KED KED E LAGA

- Configuração Inicial
	- **•** [Tablespaces](#page-4-0)
	- **e** [Estrutura](#page-8-0)

### 2 [Controle de Acesso](#page-12-0)

- [postgresql.conf CONNECTION AND AUTHENTICATION](#page-13-0)
- [postgresql.conf CLIENT CONNECTION DEFAULTS](#page-14-0)
- pg hba.conf
- [Controle de usuários e permissões](#page-16-0)
- Configuração postgresql.conf
	- **· Testando alterações na configuração**
	- [Utilização de recursos](#page-25-0)
	- [WAL Write Ahead Log](#page-26-0)
	- **[Query Tunning](#page-27-0)**
	- [Log](#page-28-0)
	- **e** [Estatísticas](#page-29-0)
	- [Autovacuum](#page-30-0)
	- · Localização e Codificação
	- [Gerência de travas \(LOCK\)](#page-32-0)

Eduardo Ferreira dos Santos (SparkGroup Treinamento PostgreSQL - Aula 06 05 de Junho de 2013 13 / 34

<span id="page-12-0"></span>

- Configuração Inicial
	- **•** [Tablespaces](#page-4-0)
	- **e** [Estrutura](#page-8-0)
	- 2 [Controle de Acesso](#page-12-0)
		- [postgresql.conf CONNECTION AND AUTHENTICATION](#page-13-0)
		- [postgresql.conf CLIENT CONNECTION DEFAULTS](#page-14-0)
		- pg hba.conf
		- [Controle de usuários e permissões](#page-16-0)
- Configuração postgresql.conf
	- **· Testando alterações na configuração**
	- [Utilização de recursos](#page-25-0)
	- [WAL Write Ahead Log](#page-26-0)
	- **[Query Tunning](#page-27-0)**
	- [Log](#page-28-0)
	- **e** [Estatísticas](#page-29-0)
	- [Autovacuum](#page-30-0)
	- · Localização e Codificação
	- [Gerência de travas \(LOCK\)](#page-32-0)

Eduardo Ferreira dos Santos (SparkGroup Treinamento PostgreSQL - Aula 06 005 de Junho de 2013 14 / 34

<span id="page-13-0"></span>

- Configuração Inicial
	- **•** [Tablespaces](#page-4-0)
	- **e** [Estrutura](#page-8-0)

- [postgresql.conf CONNECTION AND AUTHENTICATION](#page-13-0)
- [postgresql.conf CLIENT CONNECTION DEFAULTS](#page-14-0)
- pg hba.conf
- [Controle de usuários e permissões](#page-16-0)
- Configuração postgresql.conf
	- **· Testando alterações na configuração**
	- [Utilização de recursos](#page-25-0)
	- [WAL Write Ahead Log](#page-26-0)
	- **[Query Tunning](#page-27-0)**
	- [Log](#page-28-0)
	- **e** [Estatísticas](#page-29-0)
	- [Autovacuum](#page-30-0)
	- · Localização e Codificação
	- [Gerência de travas \(LOCK\)](#page-32-0)

<span id="page-14-0"></span>Eduardo Ferreira dos Santos (SparkGroup Treinamento PostgreSQL - Aula 06 005 de Junho de 2013 15 / 34

- Configuração Inicial
	- **•** [Tablespaces](#page-4-0)
	- **e** [Estrutura](#page-8-0)

- [postgresql.conf CONNECTION AND AUTHENTICATION](#page-13-0) [postgresql.conf CLIENT CONNECTION DEFAULTS](#page-14-0)
- o pg hba.conf
- [Controle de usuários e permissões](#page-16-0)
- Configuração postgresql.conf
	- **· Testando alterações na configuração**
	- [Utilização de recursos](#page-25-0)
	- [WAL Write Ahead Log](#page-26-0)
	- **[Query Tunning](#page-27-0)**
	- [Log](#page-28-0)
	- **e** [Estatísticas](#page-29-0)
	- [Autovacuum](#page-30-0)
	- · Localização e Codificação
	- [Gerência de travas \(LOCK\)](#page-32-0)

Eduardo Ferreira dos Santos (SparkGroup Treinamento PostgreSQL - Aula 06 005 de Junho de 2013 16 / 34

<span id="page-15-0"></span>

- Configuração Inicial
	- **•** [Tablespaces](#page-4-0)
	- **e** [Estrutura](#page-8-0)

- [postgresql.conf CONNECTION AND AUTHENTICATION](#page-13-0)
- [postgresql.conf CLIENT CONNECTION DEFAULTS](#page-14-0)
- pg hba.conf

### [Controle de usuários e permissões](#page-16-0)

- Configuração postgresql.conf
	- **· Testando alterações na configuração**
	- [Utilização de recursos](#page-25-0)
	- [WAL Write Ahead Log](#page-26-0)
	- **[Query Tunning](#page-27-0)**
	- [Log](#page-28-0)
	- **e** [Estatísticas](#page-29-0)
	- [Autovacuum](#page-30-0)
	- · Localização e Codificação
	- [Gerência de travas \(LOCK\)](#page-32-0)

Eduardo Ferreira dos Santos (SparkGroup Treinamento PostgreSQL - Aula 06 005 de Junho de 2013 17 / 34

<span id="page-16-0"></span>

## Operações com usuário

#### Listing 5: Cria uma série de usuários

CREATE USER thalita; CREATE USER gilson WITH PASSWORD '1gw05': CREATE USER Leonardo WITH PASSWORD 'hos11rt' VALID UNTIL  $\frac{1}{2013} - 12 - 31$   $\frac{1}{201}$  date : −− Permissao de criar banco CREATE USER renato password 't5d4' createdb; −− Permissao de criar usuario CREATE USER mariana createuser; −− Sem p e r m i s s a o de c r i a r u s u a r i o CREATE USER sabrina nocreatedb;

Eduardo Ferreira dos Santos (SparkGroup Treinamento PostgreSQL - Aula 06 005 de Junho de 2013 18 / 34

**∢ ロ ▶ → 伊** 

<span id="page-17-0"></span> $A \equiv A \equiv A \equiv A \equiv A \equiv A \equiv A$ 

# Observações importantes

- Permissão física versus permissão lógica;
- Usuário de sistema é diferente de usuário de banco de dados;
- Forneça somente a permissão que o usuário realmente precisa;  $\bullet$
- Para entender a permissão de acesso:
	- **4** Permissão física;
	- Método de acesso ao banco;
	- <sup>3</sup> Banco de dados;
	- **4** Usuário do banco;
	- <sup>5</sup> Integração usuário do SO e usuário do banco.

<span id="page-18-0"></span> $QQ$ 

- Configuração Inicial
	- **•** [Tablespaces](#page-4-0)
	- **e** [Estrutura](#page-8-0)
- 2 [Controle de Acesso](#page-12-0)
	- [postgresql.conf CONNECTION AND AUTHENTICATION](#page-13-0)
	- [postgresql.conf CLIENT CONNECTION DEFAULTS](#page-14-0)
	- pg hba.conf
	- [Controle de usuários e permissões](#page-16-0)

## (3) Configuração postgresql.conf

- **· Testando alterações na configuração**
- [Utilização de recursos](#page-25-0)
- [WAL Write Ahead Log](#page-26-0)
- **[Query Tunning](#page-27-0)**
- [Log](#page-28-0)
- **e** [Estatísticas](#page-29-0)
- [Autovacuum](#page-30-0)
- · Localização e Codificação
- [Gerência de travas \(LOCK\)](#page-32-0)

Eduardo Ferreira dos Santos (SparkGroup Treinamento PostgreSQL - Aula 06 005 de Junho de 2013 20 / 34

<span id="page-19-0"></span>

- Configuração Inicial
	- **•** [Tablespaces](#page-4-0)
	- **e** [Estrutura](#page-8-0)
- [Controle de Acesso](#page-12-0)
	- [postgresql.conf CONNECTION AND AUTHENTICATION](#page-13-0)
	- [postgresql.conf CLIENT CONNECTION DEFAULTS](#page-14-0)
	- pg hba.conf
	- [Controle de usuários e permissões](#page-16-0)
	- Configuração postgresql.conf
		- · Testando alterações na configuração
		- [Utilização de recursos](#page-25-0)
		- [WAL Write Ahead Log](#page-26-0)
		- **[Query Tunning](#page-27-0)**
		- [Log](#page-28-0)
		- **e** [Estatísticas](#page-29-0)
		- [Autovacuum](#page-30-0)
		- · Localização e Codificação
		- [Gerência de travas \(LOCK\)](#page-32-0)

Eduardo Ferreira dos Santos (SparkGroup Treinamento PostgreSQL - Aula 06 05 de Junho de 2013 21 / 34

<span id="page-20-0"></span>

# Ferramenta pgbench

- Simula carga pré-determinada no banco de dados;
- Não serve para comparar duas máquinas distintas. Os resultados servem apenas para medir desempenho no hardware atual;
- Executa os quatro tipos principais de operação: CREATE INSERT RETRIEVE SELECT UPDATE UPDATE DELETE DELETE

<span id="page-21-0"></span> $QQ$ 

# Instalação

#### Listing 6: Instala pgbench

```
sudo su
su – postgres
cd /usr/local/src/postgresql -9.1.9/
cd contrib/pgbench
make
make install
```
Eduardo Ferreira dos Santos (SparkGroup Treinamento PostgreSQL - Aula 06 05 de Junho de 2013 23 / 34

 $A \equiv 1$  and  $B \equiv 1$ 

**← ロ ▶ → イ 印** 

<span id="page-22-0"></span> $\Omega$ 

# Configura

#### Listing 7: Configuração inicial

```
# Executa carga do banco de dados
.<br>createuser benchmark
Shall the new role be a superuser? (y/n) n
Shall the new role be allowed to create databases? (y/n) n
Shall the new role be allowed to create more new roles? (y/n) n
c r e a t e d b −O benchma rk benchma rk
# Da permissao de acesso ao usuario benchmark
\sqrt{v}im /usr/local/pgsql/data/pg hba conf
# A dicione a seguinte linha<br>Incal benchmark all
      benchmark all trust
# Reinicie o PostgreSQL
e x i t
/ etc/init d/postgres restart
su – postgres
```
Eduardo Ferreira dos Santos (SparkGroup Treinamento PostgreSQL - Aula 06 05 de Junho de 2013 24 / 34

イロト イ押ト イヨト イヨトー

<span id="page-23-0"></span> $\equiv$   $\Omega$ 

# Carga inicial

#### Listing 8: Carrega dados e executa o benchmark

# Carrega dados de teste pgb en ch −U benchma rk −i benchma rk

 $#$  Executa benchmark pgb en ch −c 100 −t 1000 −U benchma rk benchma rk

Eduardo Ferreira dos Santos (SparkGroup Treinamento PostgreSQL - Aula 06 005 de Junho de 2013 25 / 34

<span id="page-24-0"></span>G.  $\Omega$ 

イロト イ押 トイラト イラト

- Configuração Inicial
	- **•** [Tablespaces](#page-4-0)
	- **e** [Estrutura](#page-8-0)
- 2 [Controle de Acesso](#page-12-0)
	- [postgresql.conf CONNECTION AND AUTHENTICATION](#page-13-0)
	- [postgresql.conf CLIENT CONNECTION DEFAULTS](#page-14-0)
	- pg hba.conf
	- [Controle de usuários e permissões](#page-16-0)
- (3) Configuração postgresql.conf
	- **· Testando alterações na configuração**
	- [Utilização de recursos](#page-25-0)
	- [WAL Write Ahead Log](#page-26-0)
	- [Query Tunning](#page-27-0)
	- [Log](#page-28-0)
	- **e** [Estatísticas](#page-29-0)
	- [Autovacuum](#page-30-0)
	- · Localização e Codificação
	- [Gerência de travas \(LOCK\)](#page-32-0)

Eduardo Ferreira dos Santos (SparkGroup Treinamento PostgreSQL - Aula 06 005 de Junho de 2013 26 / 34

<span id="page-25-0"></span>

- Configuração Inicial
	- **•** [Tablespaces](#page-4-0)
	- **e** [Estrutura](#page-8-0)
- 2 [Controle de Acesso](#page-12-0)
	- [postgresql.conf CONNECTION AND AUTHENTICATION](#page-13-0)
	- [postgresql.conf CLIENT CONNECTION DEFAULTS](#page-14-0)
	- pg hba.conf
	- [Controle de usuários e permissões](#page-16-0)

- **· Testando alterações na configuração**
- [Utilização de recursos](#page-25-0)
- [WAL Write Ahead Log](#page-26-0)
- [Query Tunning](#page-27-0)
- [Log](#page-28-0)
- **e** [Estatísticas](#page-29-0)
- [Autovacuum](#page-30-0)
- · Localização e Codificação
- [Gerência de travas \(LOCK\)](#page-32-0)

Eduardo Ferreira dos Santos (SparkGroup Treinamento PostgreSQL - Aula 06 005 de Junho de 2013 27 / 34

<span id="page-26-0"></span>

- Configuração Inicial
	- **•** [Tablespaces](#page-4-0)
	- **e** [Estrutura](#page-8-0)
- 2 [Controle de Acesso](#page-12-0)
	- [postgresql.conf CONNECTION AND AUTHENTICATION](#page-13-0)
	- [postgresql.conf CLIENT CONNECTION DEFAULTS](#page-14-0)
	- pg hba.conf
	- [Controle de usuários e permissões](#page-16-0)

- **· Testando alterações na configuração**
- [Utilização de recursos](#page-25-0)
- [WAL Write Ahead Log](#page-26-0)

# **• [Query Tunning](#page-27-0)**

- [Log](#page-28-0)
- **e** [Estatísticas](#page-29-0)
- [Autovacuum](#page-30-0)
- · Localização e Codificação
- [Gerência de travas \(LOCK\)](#page-32-0)

Eduardo Ferreira dos Santos (SparkGroup Treinamento PostgreSQL - Aula 06 005 de Junho de 2013 28 / 34

<span id="page-27-0"></span>

- **•** [Tablespaces](#page-4-0)
- **e** [Estrutura](#page-8-0)
- 2 [Controle de Acesso](#page-12-0)
	- [postgresql.conf CONNECTION AND AUTHENTICATION](#page-13-0)
	- [postgresql.conf CLIENT CONNECTION DEFAULTS](#page-14-0)
	- pg hba.conf
	- [Controle de usuários e permissões](#page-16-0)

- **· Testando alterações na configuração**
- [Utilização de recursos](#page-25-0)
- [WAL Write Ahead Log](#page-26-0)
- **[Query Tunning](#page-27-0)**
- [Log](#page-28-0)
- **e** [Estatísticas](#page-29-0)
- [Autovacuum](#page-30-0)
- · Localização e Codificação
- [Gerência de travas \(LOCK\)](#page-32-0)

Eduardo Ferreira dos Santos (SparkGroup Treinamento PostgreSQL - Aula 06 005 de Junho de 2013 29 / 34

<span id="page-28-0"></span>

- Configuração Inicial
	- **•** [Tablespaces](#page-4-0)
	- **e** [Estrutura](#page-8-0)
- 2 [Controle de Acesso](#page-12-0)
	- [postgresql.conf CONNECTION AND AUTHENTICATION](#page-13-0)
	- [postgresql.conf CLIENT CONNECTION DEFAULTS](#page-14-0)
	- pg hba.conf
	- [Controle de usuários e permissões](#page-16-0)

- **· Testando alterações na configuração**
- [Utilização de recursos](#page-25-0)
- [WAL Write Ahead Log](#page-26-0)
- **[Query Tunning](#page-27-0)**
- [Log](#page-28-0)
- [Estatísticas](#page-29-0)
- [Autovacuum](#page-30-0)
- · Localização e Codificação
- [Gerência de travas \(LOCK\)](#page-32-0)

Eduardo Ferreira dos Santos (SparkGroup Treinamento PostgreSQL - Aula 06 005 de Junho de 2013 30 / 34

<span id="page-29-0"></span>

- Configuração Inicial
	- **•** [Tablespaces](#page-4-0)
	- **e** [Estrutura](#page-8-0)
- 2 [Controle de Acesso](#page-12-0)
	- [postgresql.conf CONNECTION AND AUTHENTICATION](#page-13-0)
	- [postgresql.conf CLIENT CONNECTION DEFAULTS](#page-14-0)
	- pg hba.conf
	- [Controle de usuários e permissões](#page-16-0)

- **· Testando alterações na configuração**
- [Utilização de recursos](#page-25-0)
- [WAL Write Ahead Log](#page-26-0)
- **[Query Tunning](#page-27-0)**
- [Log](#page-28-0)
- **e** [Estatísticas](#page-29-0)

#### [Autovacuum](#page-30-0)

- · Localização e Codificação
- [Gerência de travas \(LOCK\)](#page-32-0)

Eduardo Ferreira dos Santos (SparkGroup Treinamento PostgreSQL - Aula 06 05 de Junho de 2013 31 / 34

<span id="page-30-0"></span>

- Configuração Inicial
	- **•** [Tablespaces](#page-4-0)
	- **e** [Estrutura](#page-8-0)
- [Controle de Acesso](#page-12-0)
	- [postgresql.conf CONNECTION AND AUTHENTICATION](#page-13-0)
	- [postgresql.conf CLIENT CONNECTION DEFAULTS](#page-14-0)
	- pg hba.conf
	- [Controle de usuários e permissões](#page-16-0)

- **· Testando alterações na configuração**
- [Utilização de recursos](#page-25-0)
- [WAL Write Ahead Log](#page-26-0)
- **[Query Tunning](#page-27-0)**
- [Log](#page-28-0)
- **e** [Estatísticas](#page-29-0)
- [Autovacuum](#page-30-0)
- $\bullet$  Localização e Codificação
- <span id="page-31-0"></span>[Gerência de travas \(LOCK\)](#page-32-0)

- Configuração Inicial
	- **•** [Tablespaces](#page-4-0)
	- **e** [Estrutura](#page-8-0)
- 2 [Controle de Acesso](#page-12-0)
	- [postgresql.conf CONNECTION AND AUTHENTICATION](#page-13-0)
	- [postgresql.conf CLIENT CONNECTION DEFAULTS](#page-14-0)
	- o pg hba.conf
	- [Controle de usuários e permissões](#page-16-0)

- **· Testando alterações na configuração**
- [Utilização de recursos](#page-25-0)
- [WAL Write Ahead Log](#page-26-0)
- **[Query Tunning](#page-27-0)**
- [Log](#page-28-0)
- **e** [Estatísticas](#page-29-0)
- [Autovacuum](#page-30-0)
- · Localização e Codificação
- [Gerência de travas \(LOCK\)](#page-32-0)

<span id="page-32-0"></span> $\Omega$ 

## Contato

### Eduardo Ferreira dos Santos Sparkgroup Lightbase Consultoria em Software Público

eduardo.santos@lightbase.com.br eduardo.edusantos@gmail.com

> www.postgresql.org.br www.eduardosan.com

+55 61 3347-1949

<span id="page-33-0"></span> $QQ$ 

Eduardo Ferreira dos Santos (SparkGroup Treinamento PostgreSQL - Aula 06 005 de Junho de 2013 34 / 34